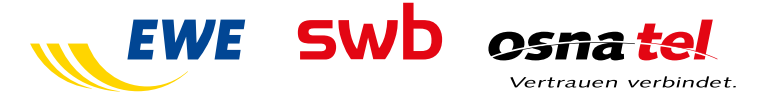

# **Mobil RED – Mobiles Telefonieren - FAQ WiFi-Calling**

# **1 Was ist WiFi Calling und was kostet es?**

Damit telefonieren Sie über WLAN (WiFi) und erreichen eine bessere Gesprächsqualität. Auch da, wo Sie keine Mobilfunk-Versorgung haben. Ist Ihr Smartphone mit einem WLAN-Netz verbunden, baut es darüber eine Verbindung zu unserem Mobilfunknetz auf.

Ihr Smartphone merkt sich bekannte WLAN-Netze. Sind Sie in der Nähe, verbindet es sich automatisch und Sie telefonieren über WLAN.

## **Ihre Vorteile bei WiFi Calling:**

- $\triangleright$  Der Dienst ist kostenlos in den Mobil Red-Tarifen enthalten, sofern keine UltraCard genutzt wird (s. Pkt. 5).
- ◆ Besserer Empfang in geschlossenen Räumen durch WLAN-Nutzung. Zum Beispiel bei dicken Betonwänden und speziellen Glas-Fassaden. Diese schirmen sonst das Mobilfunknetz ab.
- $\triangleright$  Blitzschnelle Rufaufbauzeiten.
- Beste Sprachqualität mit HD-Voice.
- $\checkmark$  Sie telefonieren wie gewohnt mit Ihrem Smartphone und Ihrer Rufnummer.
- $\triangleright$  Sie brauchen keine App.

WiFi Calling nutzen Sie aktuell nur im deutschen WLAN-Netz. Im Ausland telefonieren Sie wie gewohnt über das Mobilfunknetz.

### **2 Was brauche ich für WiFi Calling?**

- ein Smartphone, das WiFi Calling unterstützt
- eine WLAN-Verbindung
- einen EWE Mobil Red-Tarif

#### **WiFi Calling gibt es im Moment für diese Smartphones:**

- iPhone: 5c / iPhone 5s, 6 / 6 Plus / 6s / 6s Plus, 7 / 7 Plus, SE
- Huawei: P8 Lite 2017\*, P9 / P9 Plus\*, P9 lite\*, P10 / P10 Plus / P10 lite, Nova\*
- HTC: U11
- LG: G5\*, G6, Q6
- Samsung Galaxy: S6 / S6 edge / S6 edge +\*, S7 / S7 edge, S8 / S8+, A5 (2017), A3 (2017), A5 (2016)\*, A3 (2016)\*, J5 (2017), J3 (2017), Note 8
- Samsung: Xcover 4
- Sony Xperia: X / X compact\*, XZ\* / XZ Premium, XA1, XZ1 / XZ1 compact
- Vodafone Smart: Turbo 7\*, Platinum 7

\* Nur in Verbindung mit Vodafone-Firmware. Sind keine Vodafone Apps auf dem Handy installiert, dann handelt es sich um ein freies Gerät – dann muss der Hersteller mit einem neuen Firmware-Update die Funktion erst bereitstellen.

**Wichtig**: Aktualisieren Sie vor dem ersten WiFi Call bitte Ihr Betriebssystem. Wie das geht, lesen Sie im Anschluss unter Pkt. 3.

### **3 Wie schalte ich WiFi Calling ein und aus?**

## **Apple iPhone**

Voraussetzung Wifi Calling:

- Aktualisieren Sie Ihr Smartphone auf die neuste Software-Version. Sie brauchen mindestens IOS 10.2. *Einstellungen* > *Allgemein* > *Info* > *Version*.
- Ihre Netzbetreiber-Einstellung müssen mindestens auf Version 27.1 sein. Sie sehen sie unter
	- *Einstellungen* > *Allgemein* > *Info* > *Netzbetreiber*.

So schalten Sie WiFi Calling ein:

- Gehen Sie auf *Einstellungen* > *Telefon* > *WLAN-Anrufe*.
- Schalten Sie *WLAN-Anrufe* auf iPhone ein.
- Starten Sie vor dem ersten WiFi Calling bitte Ihr Smartphone neu.

So schalten Sie WiFi Calling aus:

- Gehen Sie auf Einstellungen > Telefon > WLAN-Anrufe.
- Schalten Sie WLAN-Anrufe auf iPhone aus.

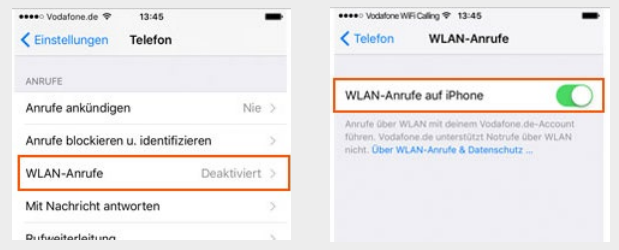

## **Android-Smartphone**

Voraussetzung Wifi Calling:

- Aktualisieren Sie Ihr Betriebssystem unter *Einstellungen* > *Allgemein* > *Geräteinfo* > *Software-Updates*
- Sie werden dann automatisch für WiFi Calling freigeschaltet.

So schalten Sie WiFi Calling ein:

- Gehen Sie auf *Telefon* >*3-Punkte-Symbo*l > *Einstellungen*.
- Schieben Sie einfach den Schalter neben WLAN-Anrufe nach rechts.

So schalten Sie WiFi Calling aus:

- Gehen Sie auf *Telefon* >*3-Punkte-Symbol* > *Einstellungen*.
- Schieben Sie einfach den Schalter neben WLAN-Anrufe nach links.

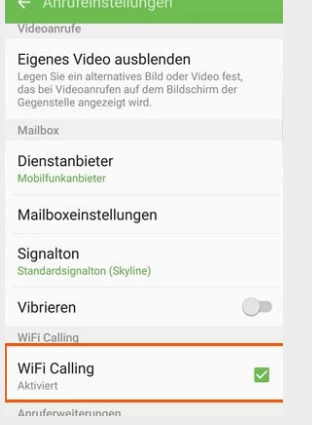

Stand: 11/17

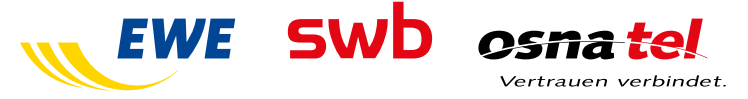

# **Mobil RED – Mobiles Telefonieren - FAQ WiFi-Calling**

## **Sie haben eine ältere Android-Version?**

- Gehen Sie auf Einstellungen > Anwendungen > Telefon > WiFi Calling.
- Setzen Sie dort den Haken hinter WiFi Calling. Und starten Sie jetzt bitte Ihr Smartphone neu.
- Zum Ausschalten nehmen Sie einfach den Haken hinter WiFi Calling wieder raus.

## **4 Woran erkenne ich, dass ich WiFi Calling nutze?**

### **Apple iPhone**

Das erkennen Sie am Symbol oben auf Ihrem Smartphone-Display:

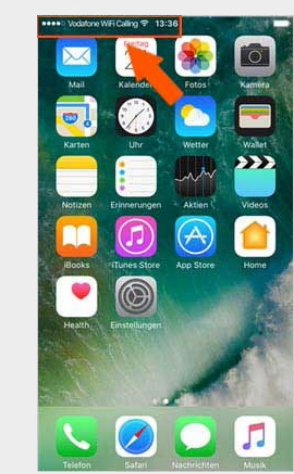

## **Android-Smartphone**

Das erkennen Sie an diesen Symbolen auf Ihrem Smartphone-Display:

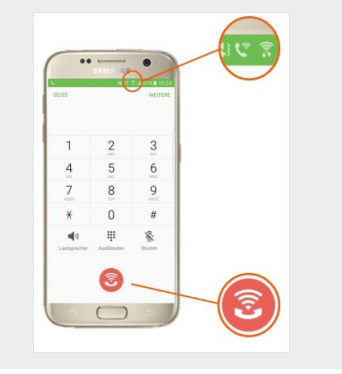

### **5 Welche Einschränkungen habe ich bei WiFi Calling?**

Sie können WiFi Calling aktuell nur im deutschen WLAN-Netz nutzen. Im Ausland telefonieren Sie wie gewohnt über das Mobilfunknetz.

Sie können mit WiFi Calling keinen Notruf wählen. Dann wechselt Ihr Smartphone automatisch ins Mobilfunknetz. Sie brauchen dafür also eine Mobilfunk-Abdeckung. Wir weisen Sie bei der Einrichtung auf diese Einschränkungen beim Notruf hin.

WiFi Calling ist nicht möglich über Router mit integrierter SIM-Karte. Auch wenn Sie ein Smartphone als Hotspot nutzen, geht WiFi Calling leider nicht.

SMS empfangen Sie nicht über WLAN. Dafür brauchen Sie ein Mobilfunknetz. Aber: Sie können SMS senden. Das geht auch über WLAN. Mit welchen Smartphones Sie WiFi Calling nutzen können, lesen Sie unter Pkt. 2.

**Hinweis**: Diese Dienste können Sie leider nicht mit WiFi Calling kombinieren:

- UltraCard (Haupt- und Nebenkarten)
- TwinCard, TriCard
- VPN (Virtuelles Privates Netzwerk)
- Vodafone Zuhause

Nutzen Sie einen dieser Dienste, so muss dieser zunächst gekündigt werden, damit WiFi-Calling funktionieren kann. Wenden SIe sich dazu gerne an Ihren Kundenservice.

## **Wie wird ein WiFi Call abgerechnet?**

Ihre Anrufe über WLAN rechnen wir zu den gewohnten Mobilfunk-Konditionen ab. Haben Sie eine Flatrate gebucht, telefonieren Sie über WiFi Calling kostenlos.

# **6 Was passiert, wenn ich mit WiFi Calling telefoniere und den WLAN-Bereich verlasse?**

Das kommt darauf an. Wenn Sie LTE-Empfang haben, wird Ihr Gespräch nicht unterbrochen. Sind Sie im 2G- und 3G-Netz, müssen Sie das Gespräch leider noch einmal starten.

Andersrum geht's auch: Sie nehmen Ihr Gespräch aus dem LTE-Netz einfach mit ins WLAN – ohne Unterbrechung.

### **7 Was muss ich bei WiFi Calling als Geschäftskunde beachten?**

WiFi Calling eignet sich besonders für Home Offices oder kleinere Büros. Es kann sein, dass Sie Ihre Firewall-Einstellungen ändern müssen, damit IPSec-Daten durchgelassen werden. Dazu müssen die UDP-Ports 4500 und 500 eingehend und ausgehend durchlässig sein.

Mit WiFi Calling ersetzen Sie nicht die komplette Versorgung von großen oder komplexen Gebäuden über Mobilfunk.